# Jan SZMYTKIEWICZ, Andrzej OLENCKI, Piotr MRÓZ

UNIWERSYTET ZIELONOGÓRSKI, INSTYTUT INFORMATYKI I ELEKTRONIKI

# Sprawdzanie mierników analogowych z wykorzystaniem kalibratora uniwersalnego

## Dr inż. Jan SZMYTKIEWICZ

Adiunkt w Instytucie Informatyki i Elektroniki, a wcześniej pracownik działu rozwoju zakładów Lumel, Inmel i Calmet. Jest współautorem kilkunastu wdrożonych do produkcji kalibratorów uniwersalnych napięć i prądów stałych i przemiennych (ang. multifunction calibrator), kalibratorów sygnałów przemysłowych, termo-elektrycznych, termorezystancyjnych oraz kalibratorów mocy jedno i trójfazowych. S zczególnym obszarem zainteresowań jest cyfrowa adiustacja przyrządów pomiarowych.

e-mail: j.szmytkiewicz@iie. uz. zgora. pl

### Dr hab. inż. Andrzej OLENCKI

Projektant urządzeń elektronicznych w zakładach Lumel 1977-89, Inmel 1989-90 i Calmet od 1990. Studia (Bydgoszcz, Charków 1972-77), doktorat (Wrocław 1984-86), habilitacja (Kijów 1989-91). Od 1 991 profesor Instytutu Informatyki i Elektroniki oraz kierownik Zakładu Elektroniki i Układów Mikroprocesorowych. Zainteresowania to odtwarzanie i pomiar wielkości elektroenergetycznych.

e-mail: A.Olencki@iie. uz. zgora. pl

## Streszczenie

W artykule opisano możliwości wykorzystania kalibratora uniwersalnego do sprawdzania mierników analogowych. Kalibrator wykorzystywany jest przy sprawdzaniu urządzenia wskazującego oraz przy wyznaczaniu błędów podstawowych. Do wprowadzania wartości wielkości wyjściowej kalibratora można wykorzystać pulpit sterujący lub komputer. Do sterowania kalibratorem z komputera opracowano dwa programy, których podstawowe właściwości opisano w artykule.

Słowa kluczowe: kalibrator, parametry metrologiczne, wyznaczanie błędów podstawowych, sprawdzanie urządzenia wskazującego.

# Checking analog meters with use of a multifunction calibrator

## Abstract

The algorithm for checking an analog meter [1] has to test the measurement instrument indicator and the measurement accuracy. Measurement errors are tested for all marked points of the meter scale and for all ranges of the meter. A measuring system with a multifunction calibrator of type C101 [2] shown in Fig. 1 can be used for testing analog meters. The multifunction calibrator can be programmed by means of the calibrator keyboard presented in Fig. 2 or by a computer. In order to check the measurement instrument indicator there can be used special keyboard functions [4] which enable the repeated change of the calibrator output value. A program generating a modulated signal at the calibrator outputs [3] can also be used. One part of this program is a rising function whose window is presented in Fig. 3. For testing measurement errors of the meter there can be used the keyboard or program Calpro-C101. This program allows: starting entering information about the testing meter and selecting the method of testing, preparing tables of testing points and improving the measurement. The hypothetical table of the testing points is shown in Fig. 4. This table can be written as a computer file, exported to Excel sheet or save in a computer memory. It can be done before or after realising the measuring procedure for checking the analog meter. The result can be presented in the form of a chart on the monitor screen, printed or saved in the computer memory. From the comparison of the keyboard with computer method, one can draw a conclusion that the computer method is better. It is less laborious and more reliable but needs a special software.

Keywords: calibrator, metrological parameters, testing the accuracy, testing the meter indicator.

#### Dr inż. Piotr MRÓZ

Urodził się w roku 1966. Absolwent Wydziału Elektrycznego Wyższej Szkoły Inżynierskiej w Zielonej Górze, dyplom (1990) w zakresie automatyki i metrologii elektrycznej. Stopień doktora nauk technicznych uzyskał na Wydziale Elektrotechniki, Informatyki i Telekomunikacji Uniwersytetu Zielonogórskiego (2002). Zainteresowania naukowe koncentrują się w zakresie mikroprocesorowych urządzeń systemów testujących aparaturę pomiarową i sterującą.

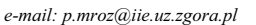

# 1. Wprowadzenie

Wszystkie narzędzia pomiarowe napięcia i prądu stałego i przemiennego należy adiustować i sprawdzać w procesie produkcji a następnie okresowo sprawdzać w czasie eksploatacji, co wymaga stosowania wzorcowych narzędzi pomiarowych o odpowiednich parametrach metrologicznych. W czasie adiustacji lub sprawdzania do zacisków badanego przyrządu dostarczana jest wielkość mierzona przez badany przyrząd i wytwarzana przez kalibrator, co zilustrowano na rys. 1 .

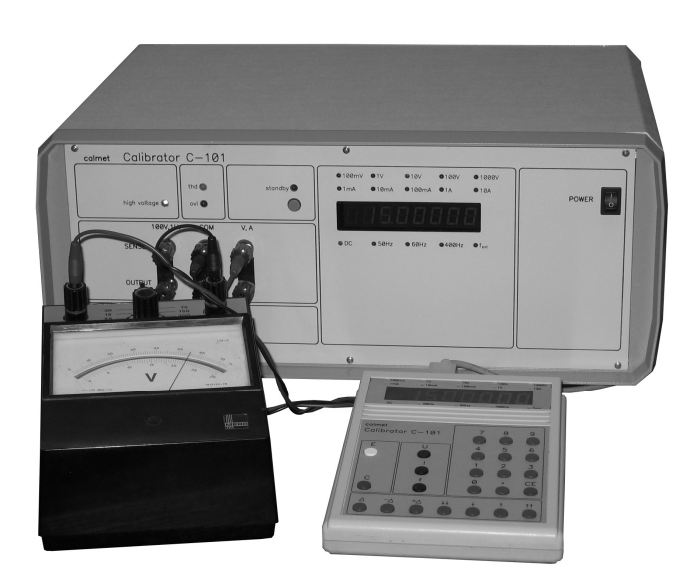

Rys. 1. Układ pomiarowy do wzorcowania lub sprawdzania mierników Fig. 1. The measurement system for calibrating and checking meters

Kalibratory uniwersalne są najczęściej stosowanymi kalibratorami, które umożliwiają sprawdzenie praktycznie wszystkich użytkowanych mierników analogowych napięcia lub prądu stałego lub przemiennego lub mierników uniwersalnych. Do tej grupy należy kalibrator C101, który umożliwia generację napięć stałych i przemiennych do 1 000V oraz prądów stałych i przemiennych do 20A (100A prądów przemiennych).

Zasady sprawdzania mierników analogowych precyzuje instrukcja sprawdzania [1] wprowadzona zarządzeniem Prezesa Głównego Urzędu Miar w 1996 roku. Jednym z podstawowych wymagań jest, aby metoda pomiarowa jak i przyrządy pomiarowe miały niepewność rozszerzoną trzykrotnie lepszą od błędu podstawowego sprawdzanego miernika. Uwzględniając parametry metrologiczne kalibratora uniwersalnego typu C101 [2] oznacza to możliwość sprawdzanie mierników analogowych o błędzie podstawowym 0,1 lub oczywiście gorszym.

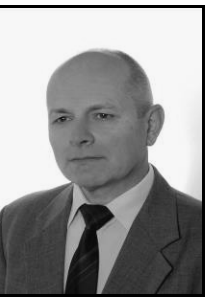

Proces sprawdzania miernika składa się z następujących czynności:

- oględzin zewnętrznych,
- sprawdzenia wstępnego obejmującego sprawdzenie elementów służących do przełączania i regulacji oraz sprawdzenie urządzenia wskazującego,
- wyznaczenia błędów podstawowych.

Czynności związane ze sprawdzeniem urządzenia wskazującego i wyznaczeniem błędów podstawowych można wykonać z wykorzystaniem kalibratora w układzie pomiarowym jak na rys. 1.

Sprawdzenie urządzenia wskazującego polega na obserwacji czy wskazówka porusza się płynnie i bez zacięć przy zwiększających się i zmniejszających się wartościach wielkości mierzonej. Sprawdzenie należy wykonać oddzielnie dla każdego podzakresu miernika. Wyznaczenie błędów podstawowych odbywa się w warunkach odniesienia [1] dla wartości wielkości mierzonych odpowiadających ocyfrowanym kreskom podziałki we wszystkich zakresach pomiarowych. Wymagane jest ustawianie wskazówki na sprawdzanej kresce podziałki dwukrotnie. Raz zaczynając od wartości odpowiadającej początkowej kresce podziałki, drugi raz od wartości odpowiadającej końcowej kresce podziałki.

Błędy podstawowe wyznacza się ze wzoru (1):

$$
\delta = (W_W - W_C) / W_M \tag{1}
$$

gdzie:

- W<sup>W</sup> wartość wielkości mierzonej wskazana przez miernik,
- W<sup>C</sup> wartość rzeczywista wielkości mierzonej (wartość wielkości wyjściowej kalibratora),
- W<sup>M</sup> górna granica zakresu pomiarowego.

Błędy podstawowe miernika powinny spełniać warunek (2):

$$
|\delta| \leq k \tag{2}
$$

gdzie:

k- wartość liczbowa określająca klasę miernika.

## 2. Sprawdzanie urządzenia wskazującego

Kalibrator uniwersalny typu C101 może być programowany lokalnie z pulpitu lub zdalnie przez standardowy interfejs szeregowy RS 23 2. Pulpit kalibratora, przedstawiony na rys. 2, pozwala użytkownikowi na wybór zakresu i wprowadzenie nastawy napięcia lub prądu, przełączanie między sygnałem stałoprądowym lub sygnałem przemiennym z wprowadzaniem nastawy częstotliwości.

Do sprawdzenia urządzenia wskazującego, w sprawdzeniu wstępnym, można wykorzystać jedną z dwóch funkcji zmiany z określoną rozdzielczością wartości wielkości wyjściowej.

Przycisk ∆ umożliwia zapisanie dowolnej wartość nastawy tzw. odchyłki o jaką będzie zmieniana wartość sygnału wyjściowego. Przycisk +∆ pozwala na wielokrotne dodawanie do wartości wyjściowej wprowadzonej wartości odchyłki, a przycisk -∆ odpowiednio wielokrotne odejmowanie wartości odchyłki. Wykorzystując wymienione przyciski możliwa jest symulacja ciągłej zmiany wartości wielkości wyjściowej z częstotliwością pięciu zmian w ciągu sekundy.

Do oszacowania, jaką wartość odchyłki należy wprowadzić przyciskiem ∆ proponowane jest wprowadzenie następujących kryteriów:

- rozdzielczość zmian wartości wielkości wyjściowej nie powinna być gorsza od 0,1 klasy miernika,
- czas trwania ruchu wskazówki w górę lub w dół nie powinien być krótszy od 20s.

Warunek drugi wymaga spełnienia równania (3).

$$
\Delta = W_M / t_W * f_Z \tag{3}
$$

gdzie:

- $t<sub>W</sub>$  czas trwania ruchu wskazówki w górę lub w dół,
- $f_Z$  maksymalna częstotliwość zmian wartości wielkości wyjściowej,
- W<sup>M</sup> górna granica zakresu pomiarowego.

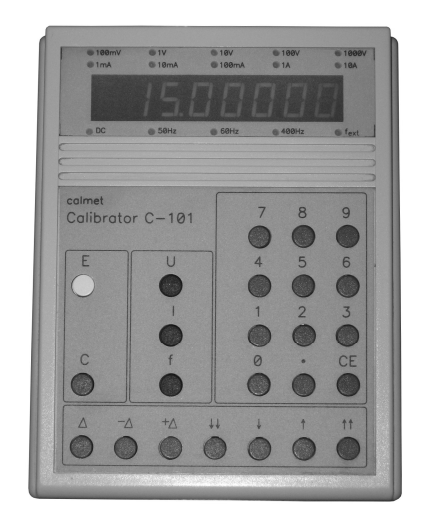

- Rys. 2. Pulpit sterujący kalibratora C101
- Fig. 2. External control keyboard of calibrator C101

Do realizacji należy wybrać to kryterium, z którego w wyniku obliczeń uzyskujemy mniejszą wartość odchyłki. Powinno to zagwarantować poprawność oceny przez osobę sprawdzającą, że ruch wskazówki odbywa się płynnie i bez zacięć.

Dodatkowo do sprawdzenia urządzenia wskazującego można wykorzystać przyciski: ↑,↓,↑↑,↓↓, które pozwalają zwiększać lub zmniejszać wartość wyjściową o odpowiednio 0,1% lub 0,001% wartości zakresu kalibratora.

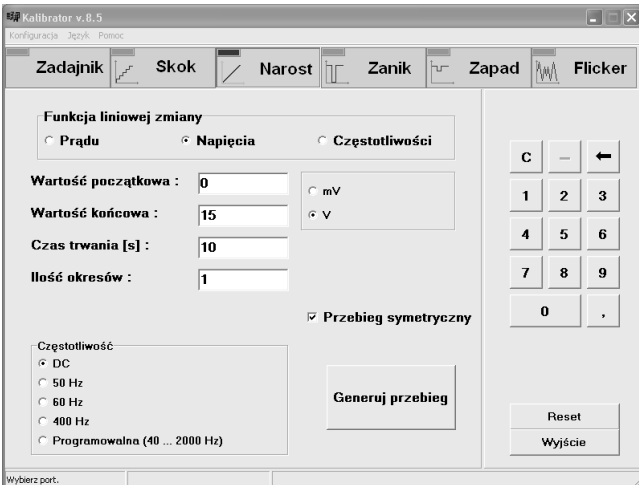

Rys. 3. Okno ustalania parametrów funkcji narostu

Fig. 3. Window of setting the rising function parameters

Do sprawdzania urządzenia wskazującego można również wykorzystać przygotowane oprogramowanie, które umożliwia generowanie na wyjściu kalibratora modulowanej wartości wielkości wyjściowej [3].

Możliwości programu to:

- generowanie wartości wielkości wyjściowej narastającej lub malejącej w sposób ciągły,
- generowanie przebiegu "schodkowego" narastającego lub malejącego,
- generowanie zapadów i zaników sygnału wartości wielkości wyjściowej,
- generowanie dawki wahań sygnału przemiennego tzw. flickera.

Na rys. 3 przedstawiono okno programu, przeznaczone do ustalania parametrów ciągłej zmiany wartości wielkości wyjściowej kalibratora.

W oknie tym można ustalać, poprzez wybór wartości początkowej i końcowej, narost lub spadek wartości wielkości wyjściowej przez czas określony w sekundach. Rozdzielczość zmian sygnału wyjściowego obliczana jest automatycznie w zależności od różnicy wartości początkowej i końcowej oraz zaprogramowanego czasu trwania zmian sygnału. W przedstawionym na rys. 3 oknie programu można wybrać przebieg symetryczny, co pozwala na jednoczesne sprawdzenie urządzenia wskazującego przy wartości rosnącej sygnału jak i malejącej. Sprawdzenie urządzenia wskazującego można, zrealizować dla mierników napięć i prądów stałych lub mierników napięć i prądów przemiennych oraz mierników częstotliwości.

## 3. Wyznaczanie błędów podstawowych

Wykorzystując kalibrator do sprawdzania błędu podstawowego należy wprowadzić z pulpitu wartość wielkości wyjściowej odpowiadającej początkowej lub końcowej kresce podziałki. Następnie wykorzystując przyciski zmiany wartości wielkości wyjściowej, podobnie jak przy sprawdzaniu urządzenia wskazującego, uzyskać ustawienie wskazówki miernika na sprawdzanej kresce podziałki. Wykorzystując równanie (1) wyznaczana jest wartość błędu podstawowego dla danego punktu pomiarowego.

Do sprawdzania błędów podstawowych miernika można wykorzystać również program komputerowy Calpro-101, który umożliwia:

- sterowanie funkcjami kalibratora C101 za pomocą komputera komputerowa symulacja pulpitu sterującego,
- wspomaganie badania przyrządów analogowych i cyfrowych,
- graficzną wizualizacje wyników pomiarów.

Procedura sprawdzania miernika z zastosowaniem programu składa się z trzech zasadniczych etapów:

- wprowadzenia danych miernika i wyboru metody pomiaru,
- przygotowania tablic pomiarowych badanego miernika,
- wykonania pomiarów.

W przypadku sprawdzania mierników analogowych z dostępnych dwóch metod: dokładnej nastawy i dokładnego odczytu, zgodnie z zarządzeniem [1], należy wybrać drugą metodę. Po wybraniu właściwej metody w oknie Sprawdzenie miernika, przedstawionym na rys. 4, następuje przygotowanie tablicy pomiarów.

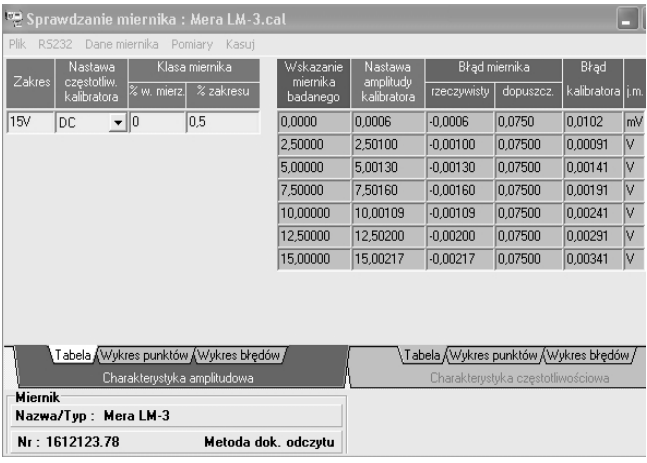

Rys. 4. Widok okna Sprawdzanie miernika programu Calpro-C101 Fig. 4. View of the program Calpro-C101 Checking meter window

Składa się ona z dwóch grup kolumn: pierwszej zawierającej zakres i wyspecyfikowane błędy badanego miernika oraz drugiej zawierającej wykaz punktów pomiarowych, dla których będzie realizowane sprawdzanie błędu podstawowego, ponadto obliczone błędy dopuszczalne badanego miernika i kalibratora.

Przy sprawdzaniu mierników wielozakresowych dla każdego zakresu miernika przygotowywana jest tablica pomiarów w postaci jak na rys. 4.

Po wypełnieniu danych o zakresach i punktach pomiarowych sprawdzanego miernika można przejść do procedury pomiarowej. W procedurze pomiarowej można określić czy sprawdzenie dotyczy wszystkich zakresów i punktów pomiarowych badanego miernika czy tylko zaznaczonych.

Tablice pomiarów zarówno przed jak i po realizacji procedury pomiarowej można zapisać do pliku lub eksportować do programu arkusza kalkulacyjnego Excel. Wyniki sprawdzenia błędów podstawowych badanego miernika można prezentować w postaci wykresów graficznych na ekranie komputera, drukować lub kopiować do schowka.

Należy również wspomnieć o możliwości sprawdzenia czy błąd podstawowy sprawdzanego miernika nie przekracza podanej w parametrach klasy. Do realizacji tego zadania można wykorzystać funkcję odchyłki opisana w publikacji [ 4].

## 4. Podsumowanie

Sprawdzanie mierników analogowych wymaga sprawdzenia urządzenia wskazującego, czy nie występują zacięcia i nierównomierności w jego ruchu oraz sprawdzenie błędów podstawowych we wszystkich ocyfrowanych punktach podziałki dla wszystkich podzakresów. Do realizacji tego procesu można wykorzystać kalibrator uniwersalny np. produkcji firmy Calmet typu C101. W tym kalibratorze przewidziano dwie możliwości wprowadzania wartości wielkości wyjściowej:

- z pulpitu sterującego,
- z komputera.

Użytkowanie pulpitu sterującego, pomimo dodania dodatkowych funkcji wspomagających proces sprawdzania mierników, wymaga większej uwagi i jest bardziej pracochłonne niż użytkowanie komputera sterującego.

Do sterowania z komputera przygotowano dwa programy: program Calpro-C101, który przeznaczony jest do wspomagania i dokumentowania procedur sprawdzających mierniki oraz program do odtwarzania modulowanych sygnałów wielkości wyjściowej, którego funkcję "narostu" można wykorzystać do sprawdzania urządzenia wskazującego.

## 5. Literatura

- [1] Zarządzenie nr 155 Prezesa Głównego Urzędu Miar w sprawie wprowadzenia instrukcji sprawdzania mierników napięcia, prądu i mocy analogowych oraz mierników uniwersalnych i multimetrów analogowych. Dziennik Urzędowy Miar i Probiernictwa nr26, 1 996.
- [ 2] Calmet Sp.z o.o. Kalibrator napięć i prądów stałych i przemiennych typu C-101. Instrukcja obsługi, Zielona Góra, 1995.
- [3] J. Szmytkiewicz: System odtwarzania modulowanych sygnałów napięcia i prądu stałego i przemiennego. Modelowanie i symulacja systemów pomiarowych: materiały XIV Sympozjum. Krynica, Polska, 2004. - Kraków: Wydaw. Katedry Metrologii AGH, 2004.
- [4] J. Szmytkiewicz: Funkcja odchyłki w kalibratorach serii SQ. Pomiary Automatyka, Kontrola .- 1988, nr 6, s. 125-126.

 $\mathcal{L}_\text{max}$  and  $\mathcal{L}_\text{max}$  and  $\mathcal{L}_\text{max}$  and  $\mathcal{L}_\text{max}$  and  $\mathcal{L}_\text{max}$ 

Artykuł recenzowany